MASARYKOVA UNIVERZITA

# Software NVG Client

# Dokumentace k výsledku projektu "Vizualizace"

**Petr Františ, Jan Hodický, Václav Přenosil 30.1.2013**

### Obsah

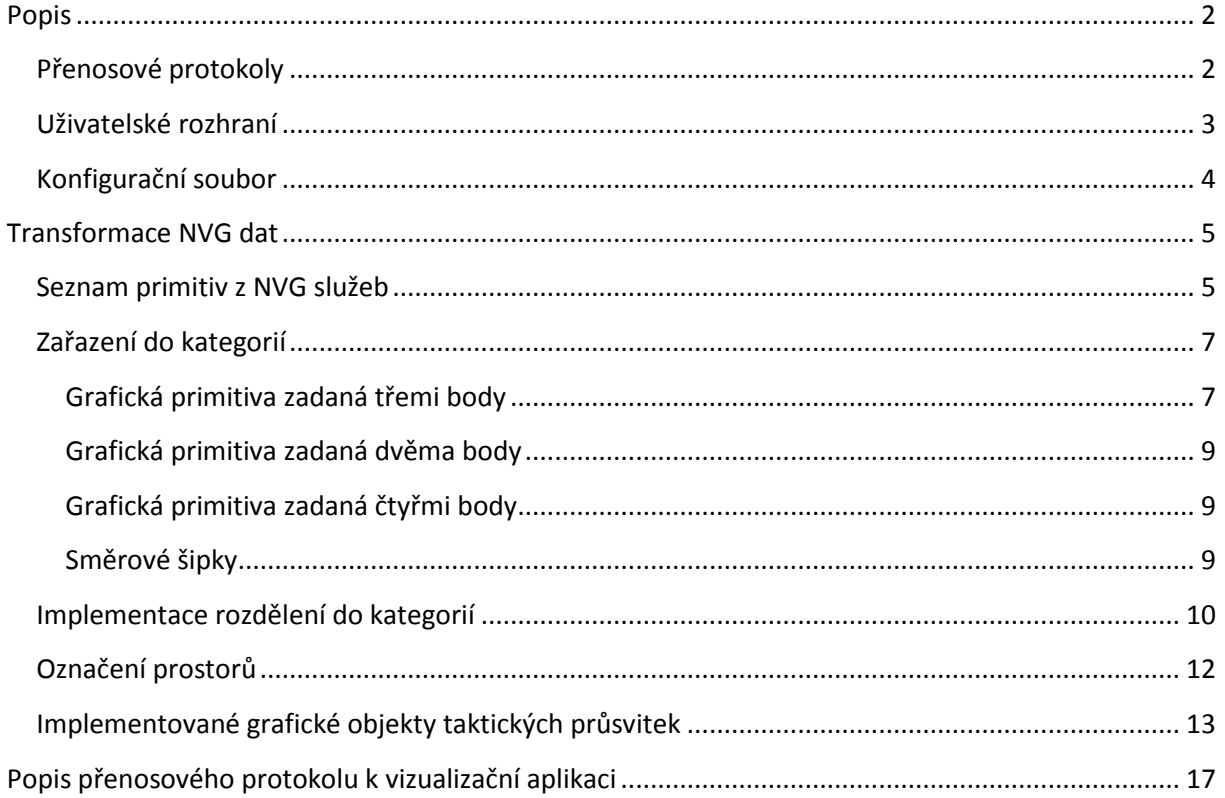

#### <span id="page-2-0"></span>**Popis**

Program NVGClient je určený k přenosu taktických průsvitek z webové služby dle standardu NATO NVG do použitého vizualizačního programu. Při přenosu taktických průsvitek dochází k rozdělení jednotlivých grafických elementů (taktických značek) do určených kategorií a rovněž dochází k převodu symbolů (taktických značek) v přenášených průsvitkách dle kódu APP6b do jeho grafické podoby. Zároveň jsou taktické značky jednotek doplněny informacemi z příslušné databáze o jejich stavu (množství pohonných hmot, obsazenosti, munice a vybavení).

Program NVGClient obsahuje rovněž grafické uživatelské rozhraní, které umožňuje uživateli vybírat jednotlivé taktické průsvitky, které jsou k dispozici prostřednictvím služby NVG, nastavovat parametry převodu a dále řídit jejich zobrazení v použitém vizualizačním programu.

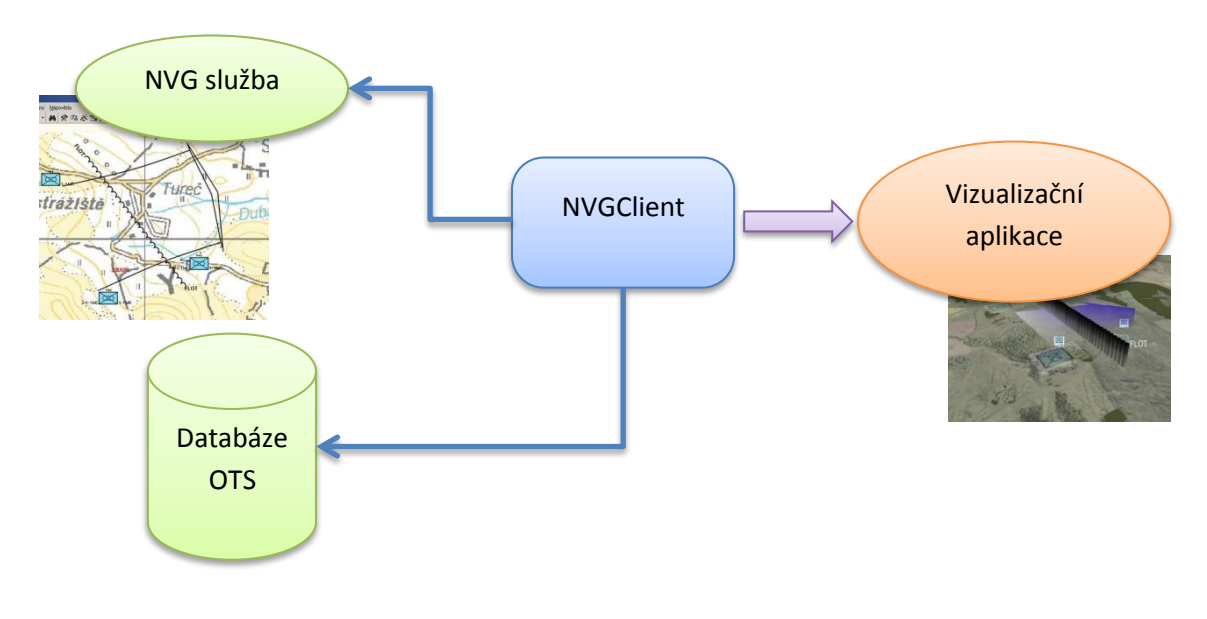

**Obrázek 1 - Schéma propojení programu NVGClient**

Hlavním účelem programu NVGClient je oddělit dekódování a transformaci taktických průsvitek od samotné vizualizace. Tímto řešení se docílí k nezávislosti vizualizace na použitém operačně taktickém systému nebo jeho verzi či přírůstku.

#### <span id="page-2-1"></span>**Přenosové protokoly**

Pro propojení se službou NVG se používá standardní propojení pomocí webové služby (web services), služba NVG a připojení na ni je popsáno v dokumentu Implementace standardu NVG do systému OTS. Program NVGClient používá standardizované propojení, proto není závislý na použitém operačně taktickém systému. Splňuje tedy podmínku interoperability a nezávislosti na použitém operačně taktickém systému, podmínkou je pouze dodržení standardu při implementaci NVG služby v daném operačně taktickém systému.

Pro propojení s databází OTS se používá standardní přístup do SQL databáze, zde konkrétně do tabulky *Jednotky* v OTS PozS AČR. Toto propojení je použito pouze pro získání údajů o naplněnosti konkrétní jednotky municí, personálem, palivem a vybavením.

S vizualizační aplikací program NVGClient komunikuje pomocí standardního TCP socketu na port 6666, použitý protokol je proprietární a je dokumentován v příloze.

#### <span id="page-3-0"></span>**Uživatelské rozhraní**

Program NVGClient je tvořen hlavním dialogovým oknem. Toto dialogové okno obsahuje ovládací prvky pro načtení průsvitek ze služby NVG, jejich výběru a přenesení do vizualizačního systému, nastavení parametrů vizualizace a ovládání vizualizace jednotlivých průsvitek a taktických značek.

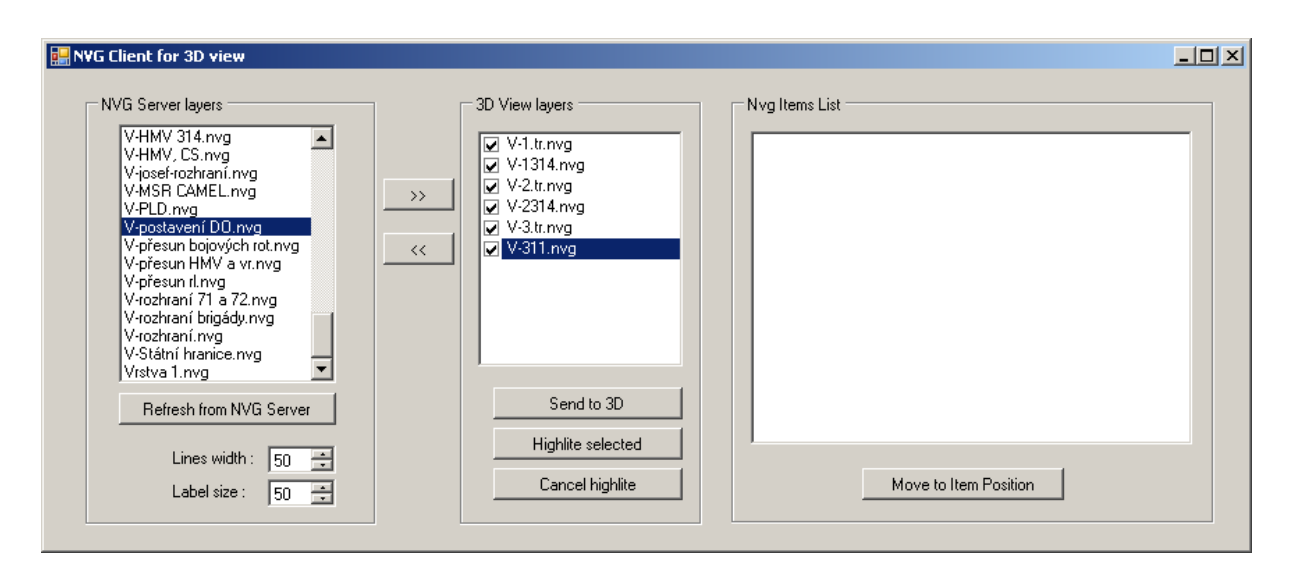

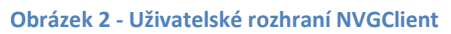

Dialogové okno je rozděleno na tři části. První část nazvaná *NVG Server Layers* zobrazuje taktické průsvitky, které jsou k dispozici prostřednictvím NVG služby. Tyto průsvitky je možné označit a přenést je do části nazvané *3D View layers*. Část *3D View layers* obsahuje vybrané průsvitky, které budou přeneseny do vizualizační aplikace. Přenesení vybraných průsvitek se uskuteční po stisknutí tlačítka *Send to 3D*. Jakmile jsou vybrané průsvitky přeneseny do vizualizační aplikace, je možné je zapnout nebo vypnout pomocí zaškrtávacích tlačítek u každé vrstvy. Je možné rovněž vybranou průsvitku zvýraznit stisknutím tlačítka *Highlite selected*.

Před posláním průsvitek do vizualizačního systému lze zvolit velikost čar a názvů pomocí ovládacích prvků *Lines width* a *Label size*.

Po stisknutí tlačítka Send to 3D se spustí proces transformace a posílání vybraných taktických průsvitek do vizualizační aplikace. Průběh tohoto procesu je zobrazen v dialogovém okně.

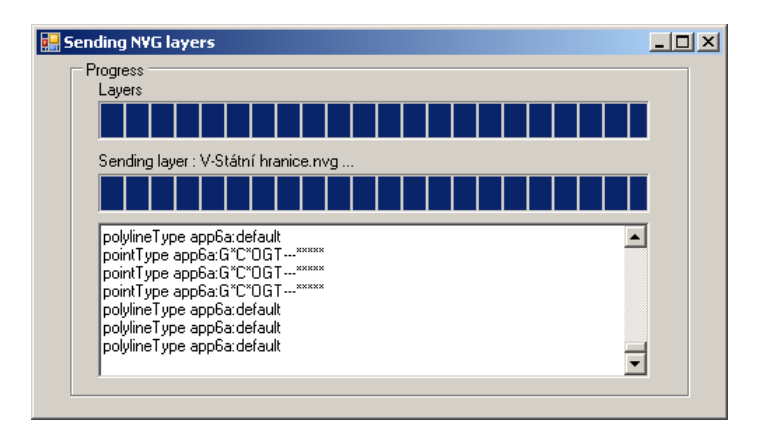

**Obrázek 3 - Průběh transformace a posílání průsvitek do vizualizační aplikace**

Po přenosu všech vybraných taktických průsvitek do vizualizačního systému se naplní část *Nvg Item List* hlavního dialogového okna informacemi o přenesených objektech z taktických průsvitek. Po stisknutí tlačítka *Move to Item Position* se vizualizačnímu systému zašlou souřadnice vybraného objektu. Vizualizační systém může na základě této informace přesunout zobrazení do místa vybrané jednotky.

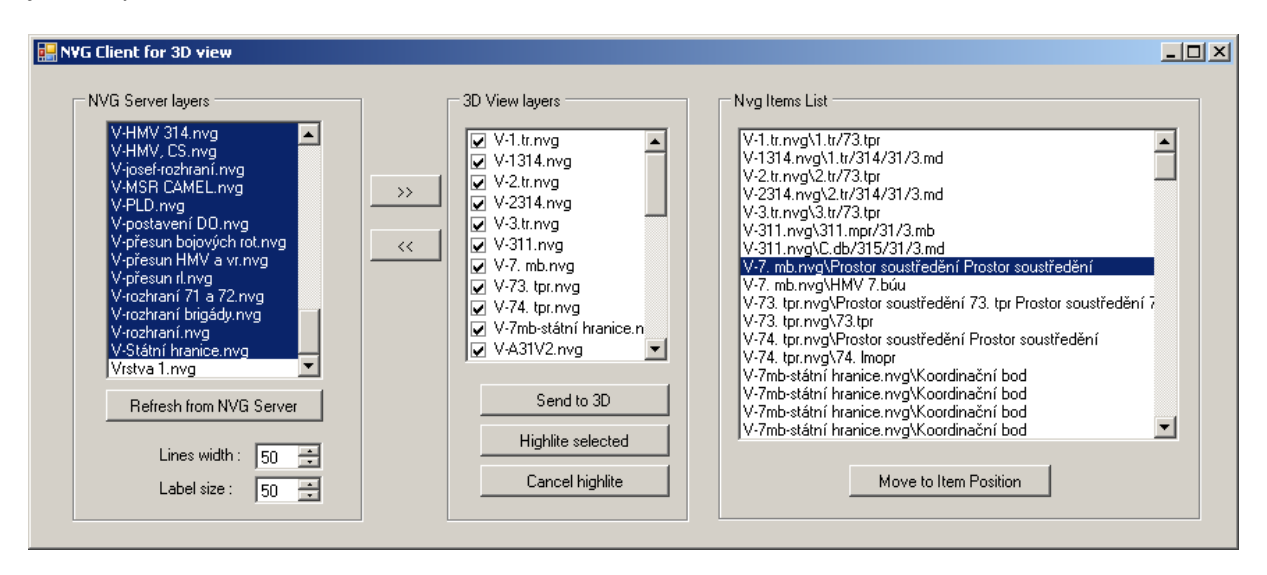

**Obrázek 4 - Dialogové okno po přenesení všech průsvitek**

Program NVGClient tak může sloužit jako rozhraní pro přenos NVG dat z libovolného systému velení a řízení podporujícího standard NVG a zároveň může sloužit jako prostředek pro ovládání vizualizace těchto dat.

#### <span id="page-4-0"></span>**Konfigurační soubor**

Program NVGClient používá konfigurační soubor NVGConfig.cfg, který je uložen ve stejné složce jako vlastní aplikace. Tento konfigurační soubor je v textovém formátu a obsahuje IP adresy serveru NVG služby, vizualizačního systému a připojovací řetězec do databáze sil a prostředků. Formát tohoto souboru je následující:

```
adresa NVG služby
adresa Vizualizačního systému
připojovací řetězec do databáze
```
Příklad konfiguračního souboru:

```
160.216.223.46
160.216.223.33
user id=otis; password=otis12345OTIS; server=160.216.223.46\OTIS;
```
#### <span id="page-5-0"></span>**Transformace NVG dat**

NVG služba poskytuje data v obecném vektorovém formátu<sup>1</sup>, tato data je potřeba převést na formát, který je vhodný pro 3D vizualizaci. Problematika 3D vizualizace taktické grafiky a symbolů je podrobněji popsána v metodice<sup>2</sup>. Během procesu transformace se identifikují jednotlivá grafická primitiva a zařadí se do příslušné kategorie. Grafická primitiva v dané kategorii se zobrazují stejným způsobem. Jednotlivá grafická primitiva jsou rozlišena podle jejich APP6b identifikačního řetězce.

#### <span id="page-5-1"></span>**Seznam primitiv z NVG služeb**

Všechny primitiva mají vlastnosti:

- label (název není to text na symbolu, ten je dán texturou z APP6b),
- symbol (identifikační kód dle APP6b)

#### **1. Point**

souřadnice x, y,

Dané jen jedním bodem.

#### **2. Multipoint**

1

souřadnice bodů = "1,2 3,3 5, 5 "

Dáno 2, 3 i 4 body.

 2 body – Fix, Follow and Assume, Support, Isolate, Ocupy, Retain, Secure, Direction of Attack (cca v 10 ti verzích), Mine cluster, Fix, Ferry, Lane, Fox hole, Linear Target, Final protection, Smoke, Moving Convoy, Halted Convoy

<sup>1</sup> podrobněji popsáno v dokumentu *NVG rozhraní v OTS*

<sup>2</sup> Metodika vizualizace taktických dat v 3D

- 4 body Bridge, Assault, Trip wire, Relief in place, Support by fire
- 3 body vše ostatní

#### **3. Arrow**

souřadnice bodů = " ",

šířka šipky

Dáno 2 body.

#### **4. Arcband**

souřadnice středu cx, cy

poloměry minr, maxr

úhly startangle, endangle

#### **5. Circle**

souřadnice středu Cx, cy,

poloměr r

#### **6. Corridor**

souřadnice bodů = " "

Dáno vždy 2 body.

#### **7. Ellipse**

název label

souřadnice středu cx,cy

poloměry rx,ry

rotace

#### **8. Polygon**

souřadnice bodů = " "

minimálně 3 body až nekonečno

#### **9. Text**

souřadnice středu x, y

rotace

#### **10. Polyline (FEBA)**

souřadnice bodů = " "

minimálně 2 body až nekonečno

#### <span id="page-7-0"></span>**Zařazení do kategorií**

Každá grafická primitiva je dle svého APP6b kódu zařazena do kategorií, které jsou z grafického hlediska společné pro jejich zobrazení

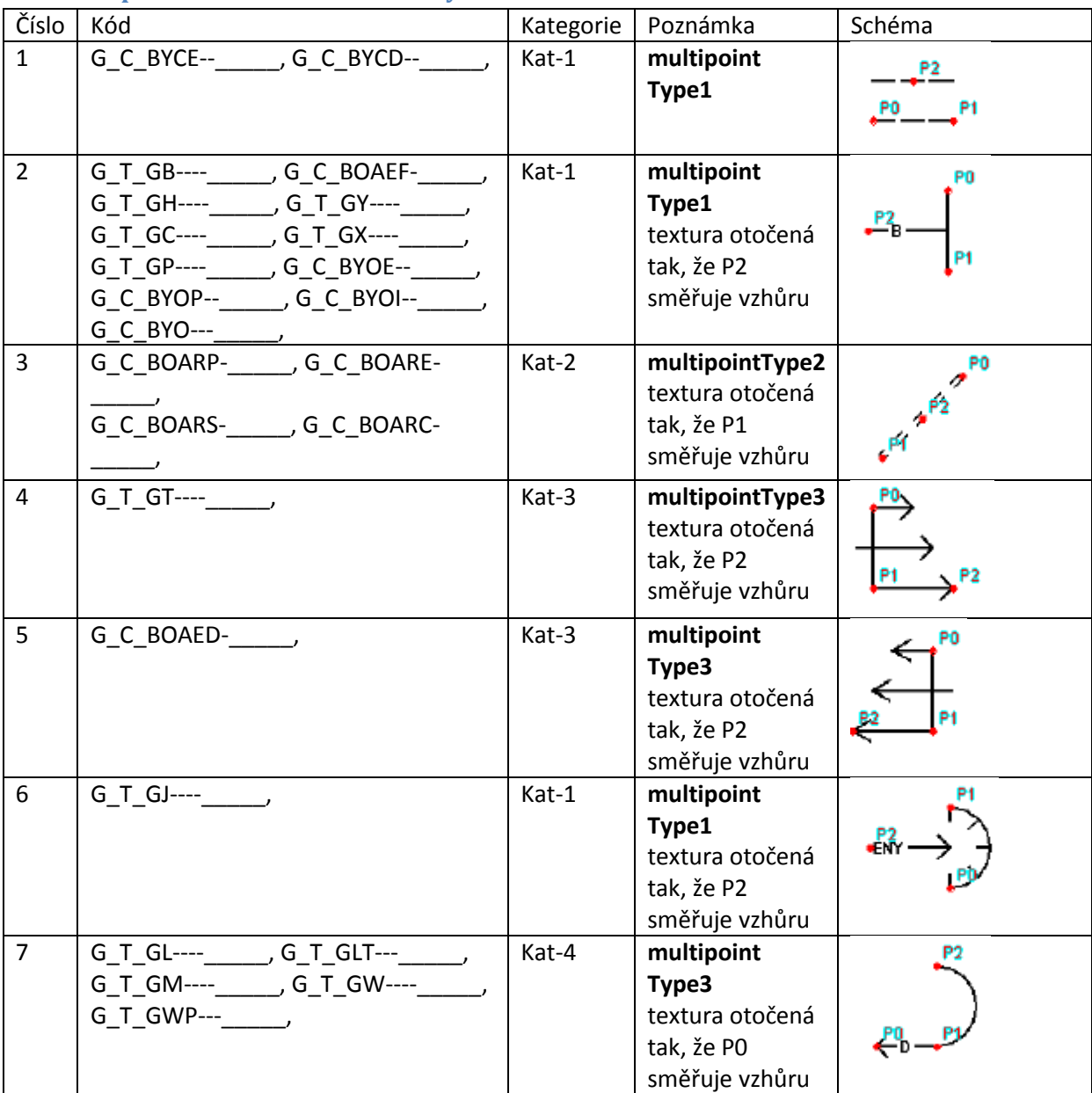

#### <span id="page-7-1"></span>**Grafická primitiva zadaná třemi body**

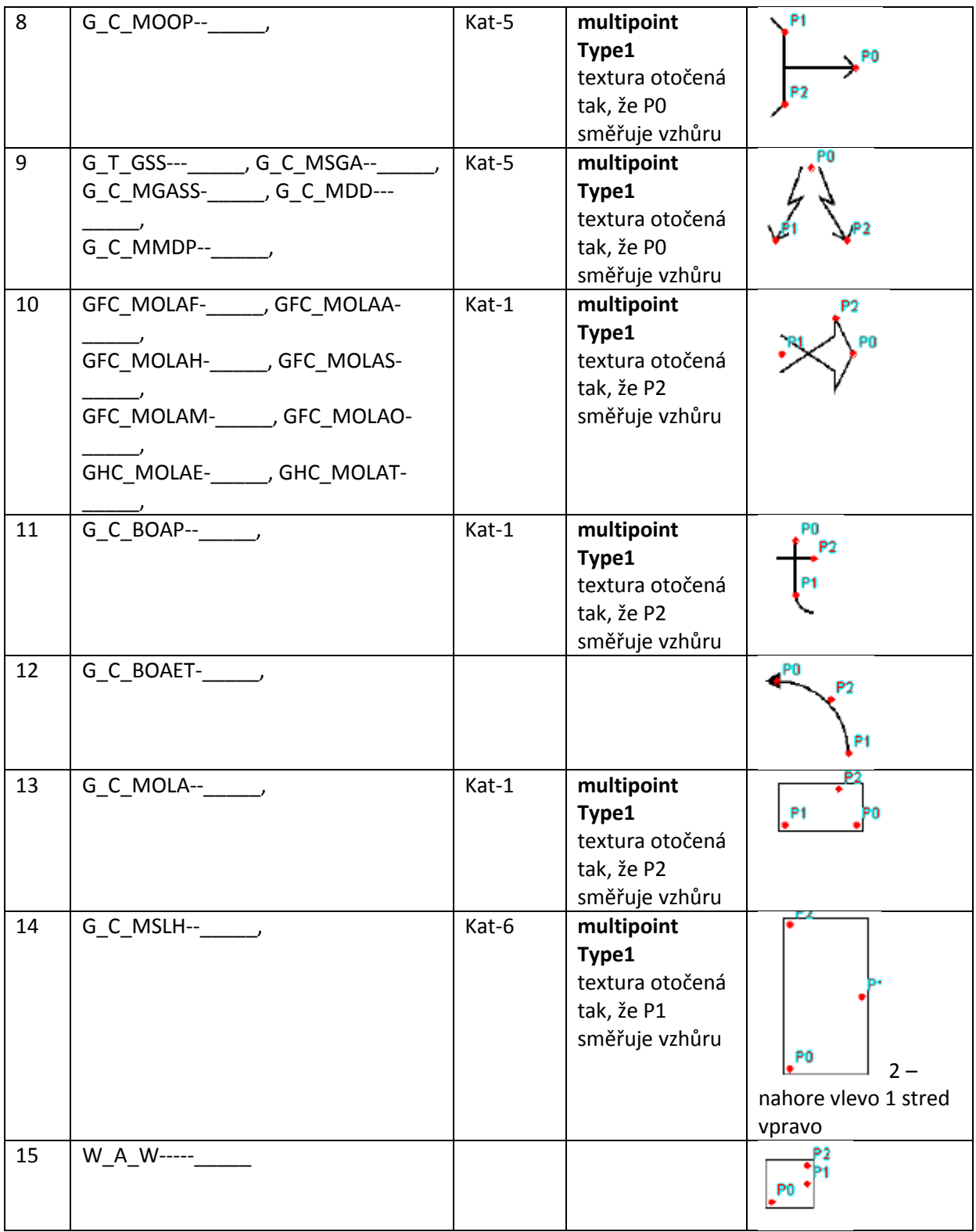

#### <span id="page-9-0"></span>**Grafická primitiva zadaná dvěma body**

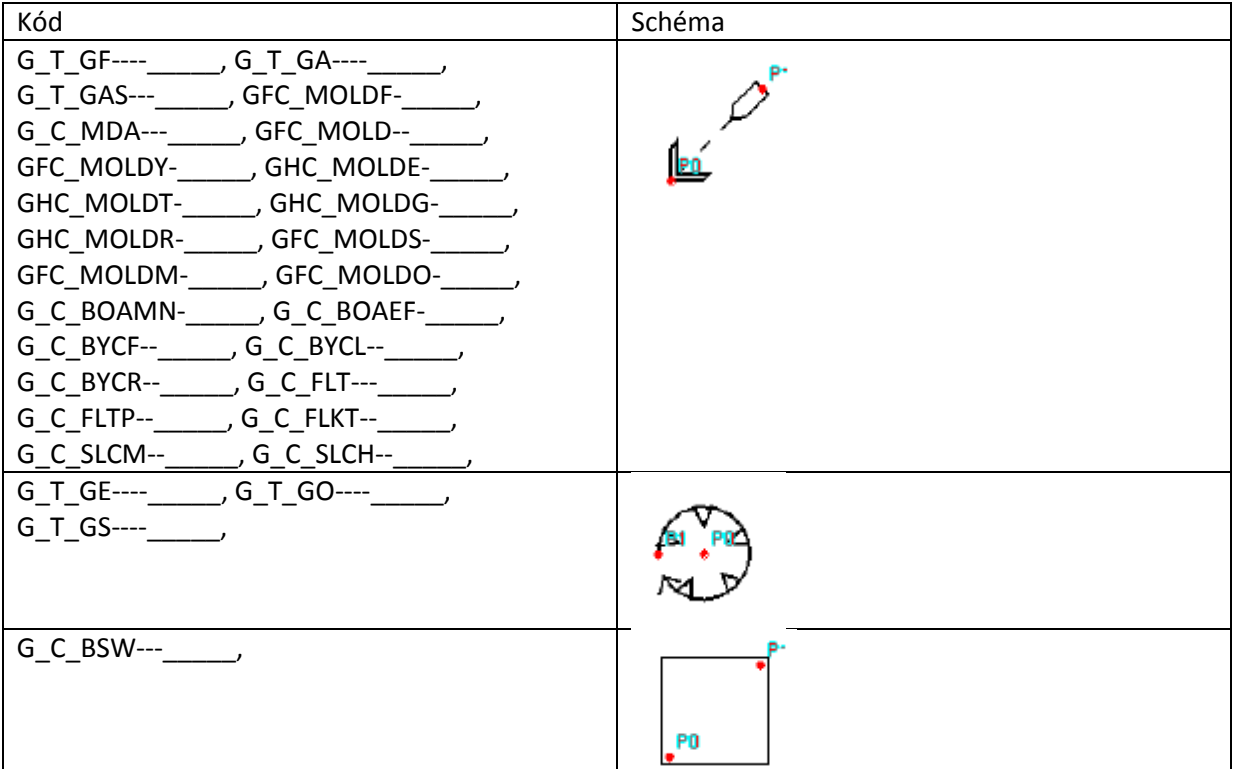

#### <span id="page-9-1"></span>**Grafická primitiva zadaná čtyřmi body**

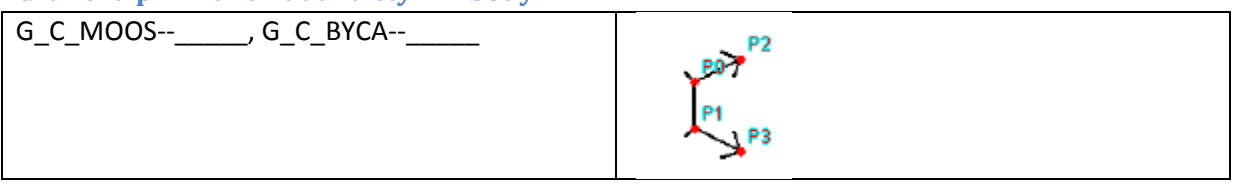

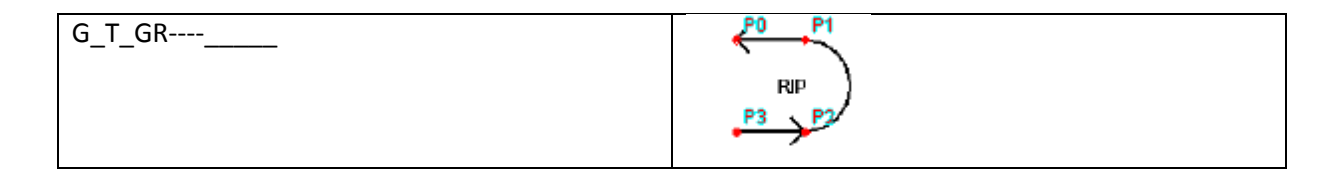

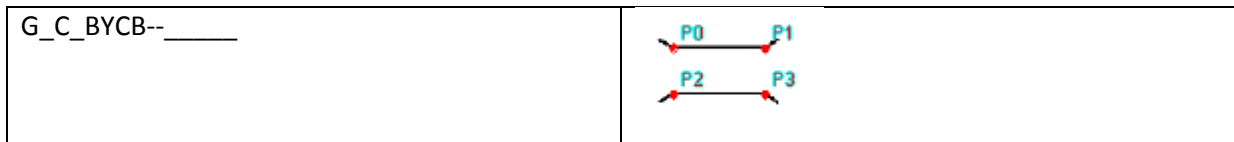

#### <span id="page-9-2"></span>**Směrové šipky**

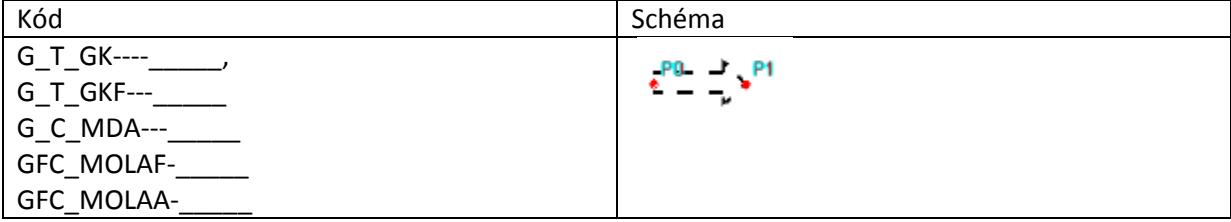

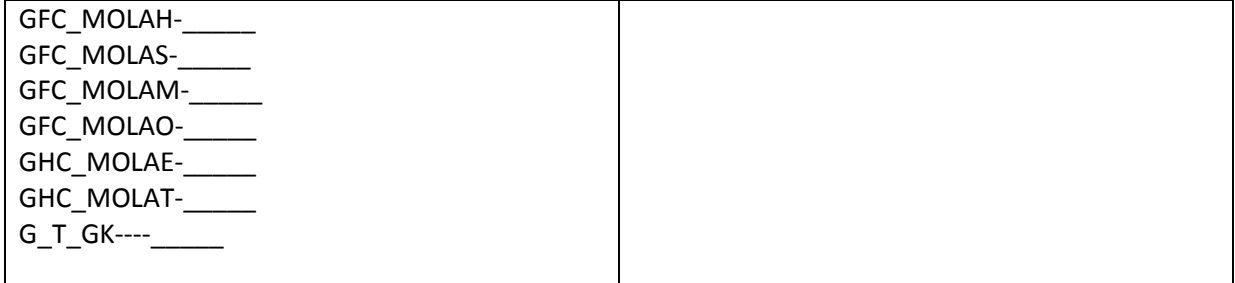

#### <span id="page-10-0"></span>**Implementace rozdělení do kategorií**

Rozdělení grafických primitiv do kategorií pro vizualizaci je realizováno na straně programu NVGClient pomocí jednoduchého souboru ve formátu XML. Zde je pro každou kategorii APP6b kódu přiřazena kategorie pro její vizualizaci.

```
<?xml version="1.0" encoding="utf-8" ?>
- <app6alist>
- <!-Skupina 1 
 -->
<app6a name="BYCE" cat="3" />
<app6a name="BYCD" cat="3" />
- <!-Skupina 2 
 -->
<app6a name="GB-" cat="1" />
<app6a name="BOAEF" cat="1" />
<app6a name="GH-" cat="1" />
<app6a name="GY-" cat="1" />
<app6a name="GC-" cat="1" />
<app6a name="GX-" cat="1" />
<app6a name="GP-" cat="1" />
<app6a name="BYOE" cat="1" />
<app6a name="BYOP" cat="1" />
<app6a name="BYOI" cat="1" />
<app6a name="BYO-" cat="1" />
- <!-Skupina 3 
 -->
<app6a name="BOARP-" cat="2" />
<app6a name="BOARE-" cat="2" />
<app6a name="BOARS-" cat="2" />
<app6a name="BOARC-" cat="2" />
- < 1 -Skupina 4 
 -->
<app6a name="GT-" cat="3" />
- < 1 -Skupina 5 
 -->
<app6a name="BOAED" cat="3" />
- < 1 -Skupina 6
```

```
-->
<app6a name="GJ-" cat="1" />
- < 1 -Skupina 7 
 -->
<app6a name="GL-" cat="4" />
<app6a name="GLT-" cat="4" />
<app6a name="GM-" cat="4" />
<app6a name="GW-" cat="4" />
<app6a name="GWP-" cat="4" />
- < 1 -Skupina 8 
 -->
<app6a name="MOOP" cat="5" />
- <!-Skupina 9 
 -->
<app6a name="GSS" cat="5" />
<app6a name="MSGA" cat="5" />
<app6a name="MGASS" cat="5" />
<app6a name="MDD" cat="5" />
<app6a name="MMDP" cat="5" />
- <!-Skupina 10 
 -->
<app6a name="MOLAF" cat="1" />
<app6a name="MOLAA" cat="1" />
<app6a name="MOLAH" cat="1" />
<app6a name="MOLAS" cat="1" />
<app6a name="MOLAM" cat="1" />
<app6a name="MOLAO" cat="1" />
<app6a name="MOLAE" cat="1" />
<app6a name="MOLAT" cat="1" />
- < 1 -Skupina 11 
 -->
<app6a name="BOAP" cat="1" />
- < 1 -Skupina 12 
 -->
<app6a name="BOAET-" cat="2" />
- <!-Skupina 13 
 -->
<app6a name="MOLA-" cat="1" />
- < 1 -Skupina 14 
 -->
<app6a name="MSLH" cat="1" />
- < 1 -Skupina multipoint2 
 -->
<app6a name="GE--" cat="6" />
<app6a name="GO--" cat="6" />
<app6a name="GS--" cat="6" />
```

```
- <! \leftarrowCara prosakovani 
  -->
<app6a name="MOLI" cat="3" />
  </app6alist>
```
#### <span id="page-12-0"></span>**Označení prostorů**

Pro identifikaci, zda dané grafické primitivum označuje taktický prostor se využívá pomocný soubor na straně vizualizačního systému. Tento soubor obsahuje tabulku APP6b kódů prostorů. Tyto prostory jsou následně vizualizovány jiným způsobem.

MGAUAF MGAUAE MOOA-- MSAO-- MOOTC-MGAUB-MGASG-MGASD-MGASE-MGASL-MGASP-MSAN-- MSAT-- MAVR-- MOOJ-- MMPBO-MMPBP-MMPBL-

#### <span id="page-13-0"></span>**Implementované grafické objekty taktických průsvitek**

Následující grafická tabulka ukazuje množinu implementovaných taktických značek, které jsou zpracovány pro vizualizaci.

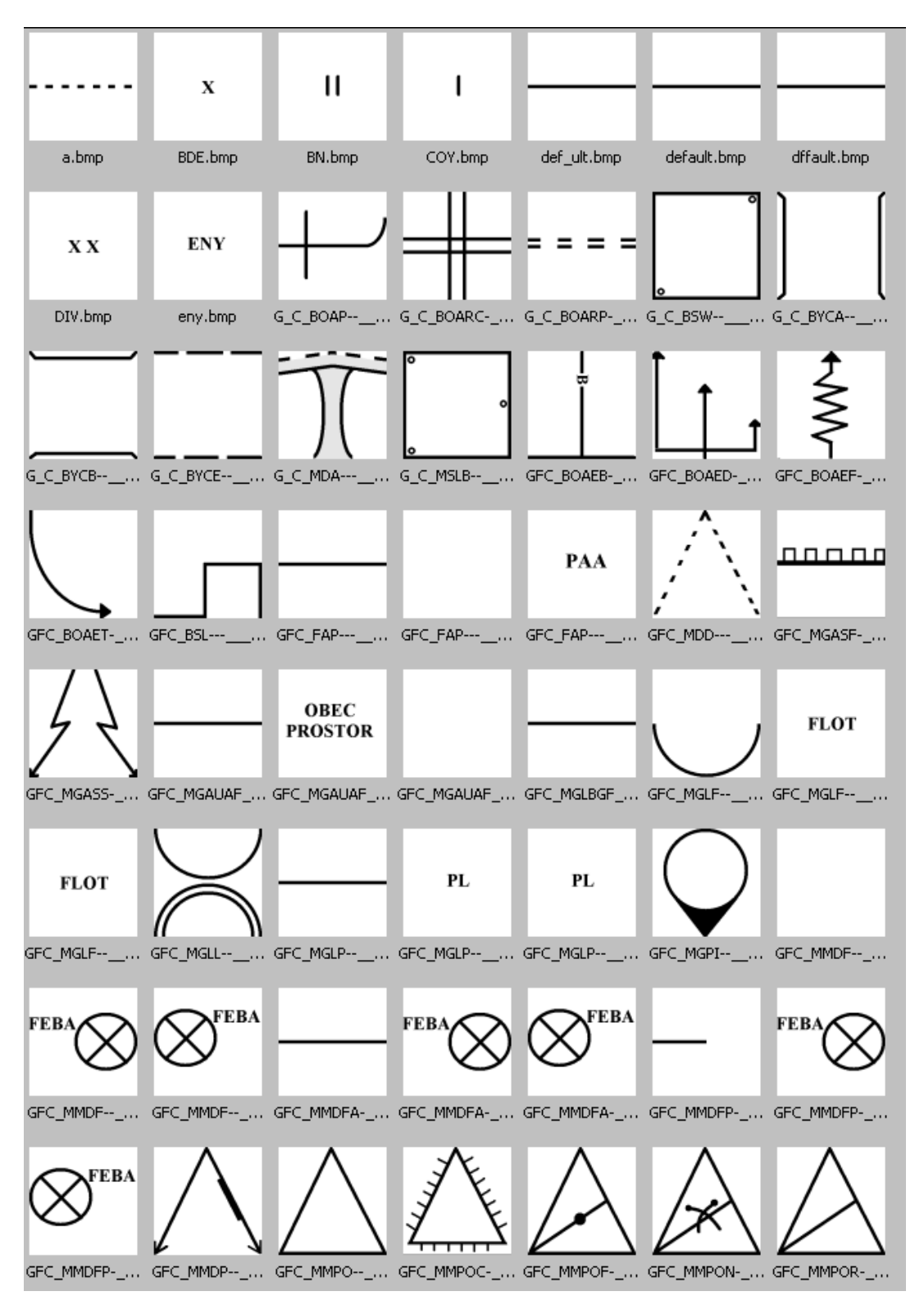

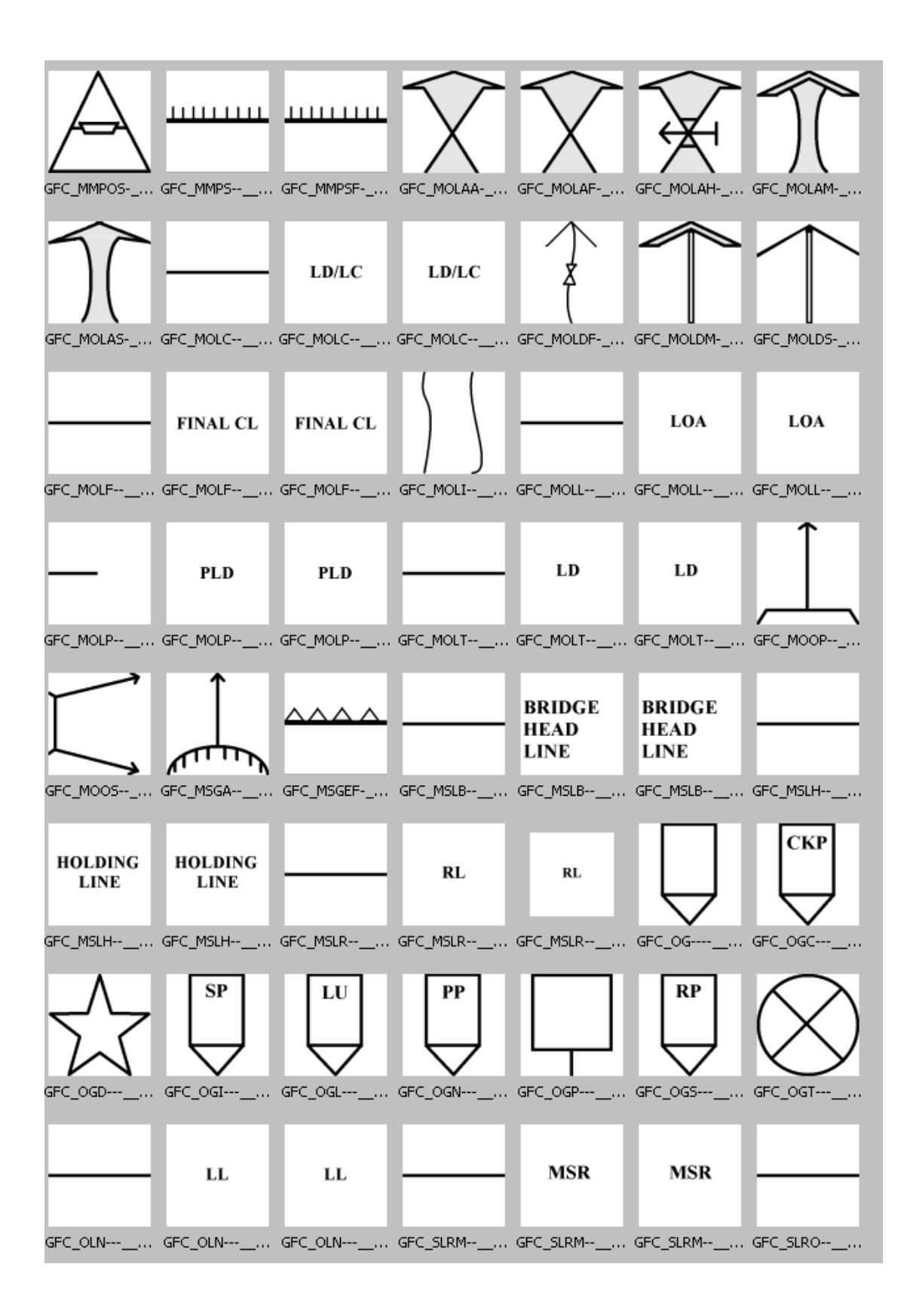

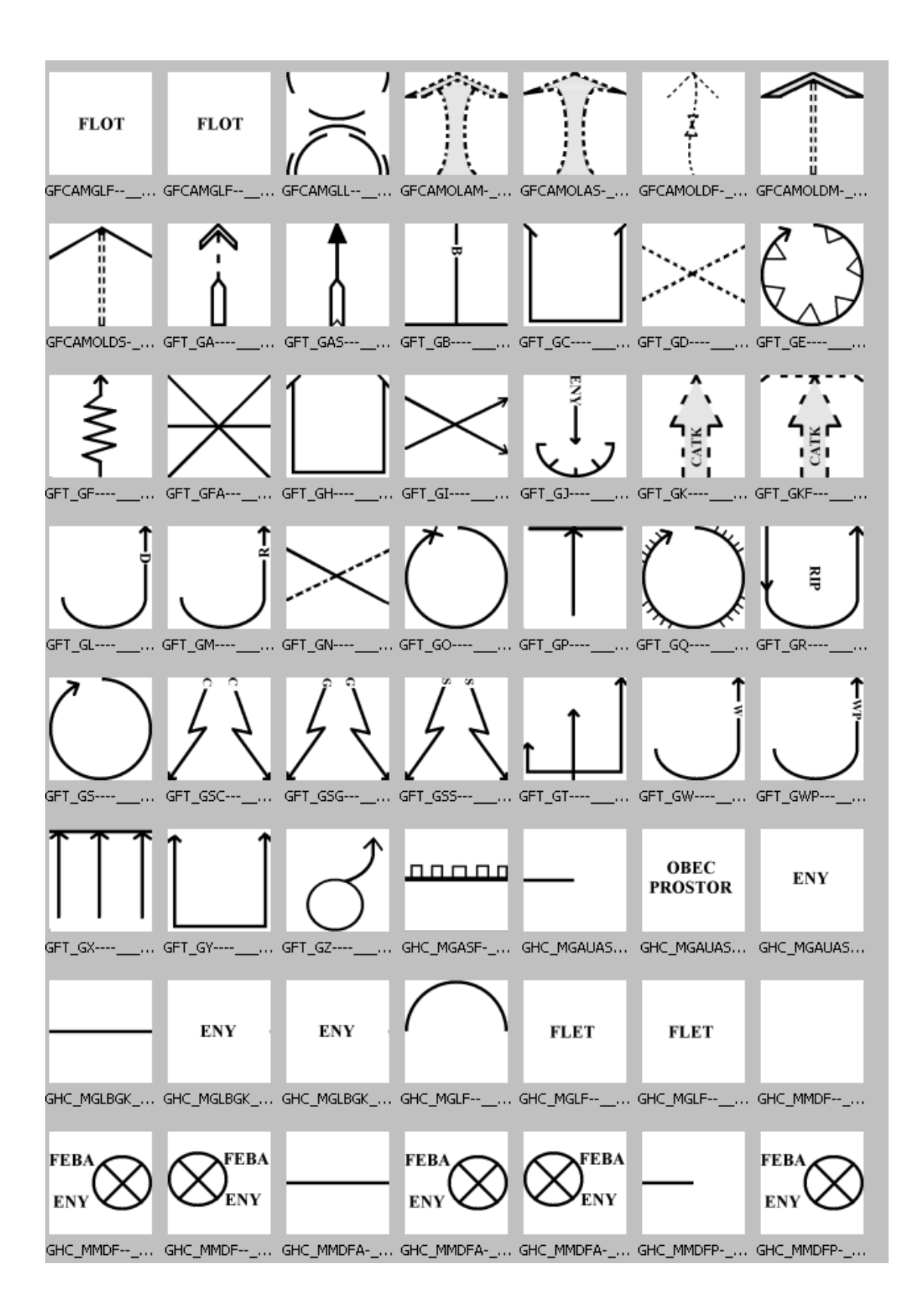

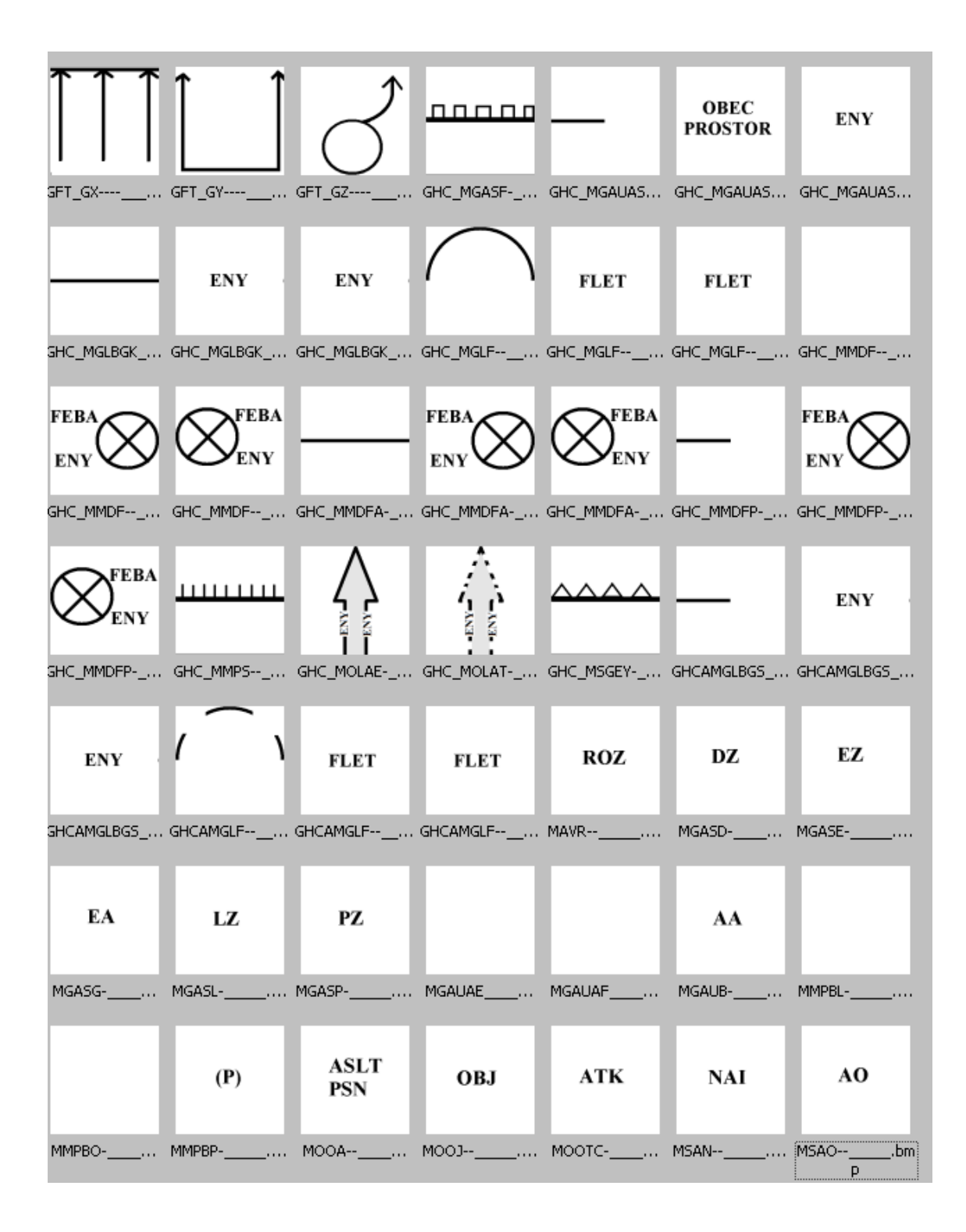

## <span id="page-17-0"></span>**Popis přenosového protokolu k vizualizační aplikaci**

Přenos dat probíhá v textové podobě po standardním TCP socketu na portu 6666.

#### **Hlavní skupina příkazů**

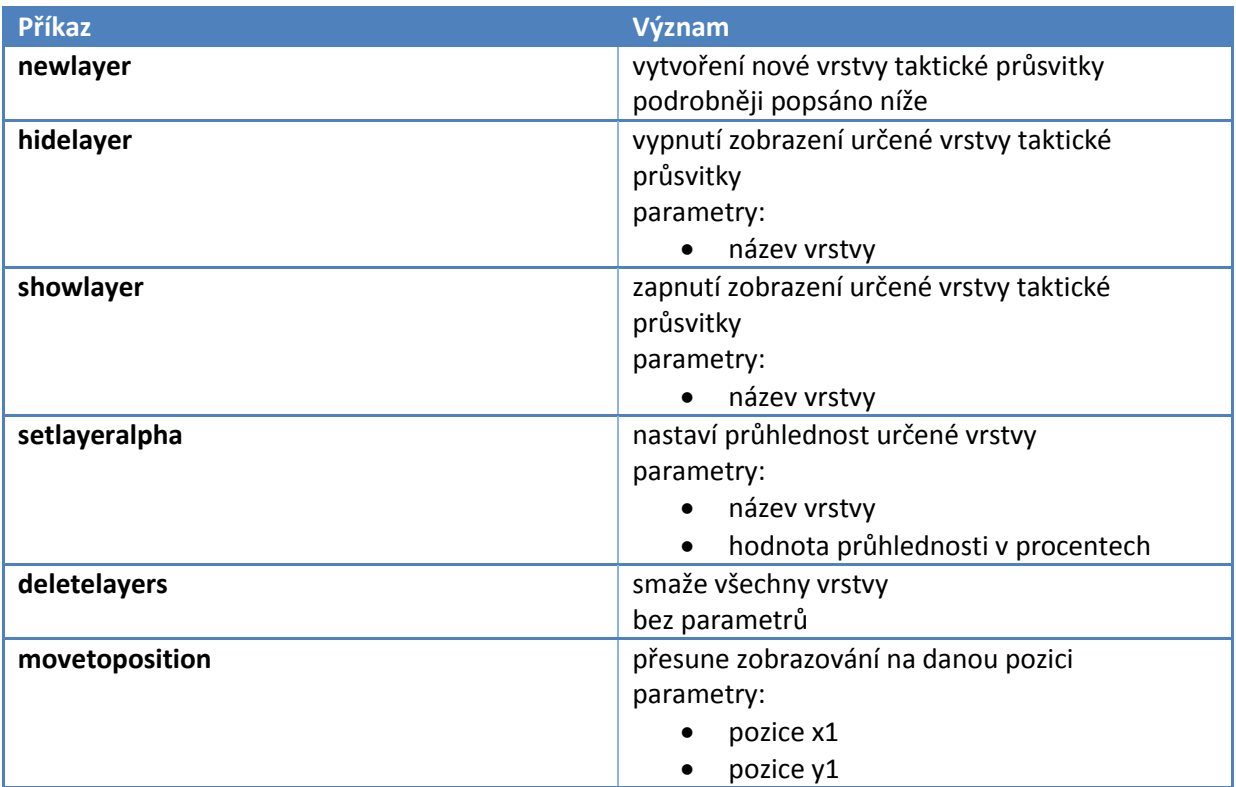

#### *newlayer*

#### **parametry:**

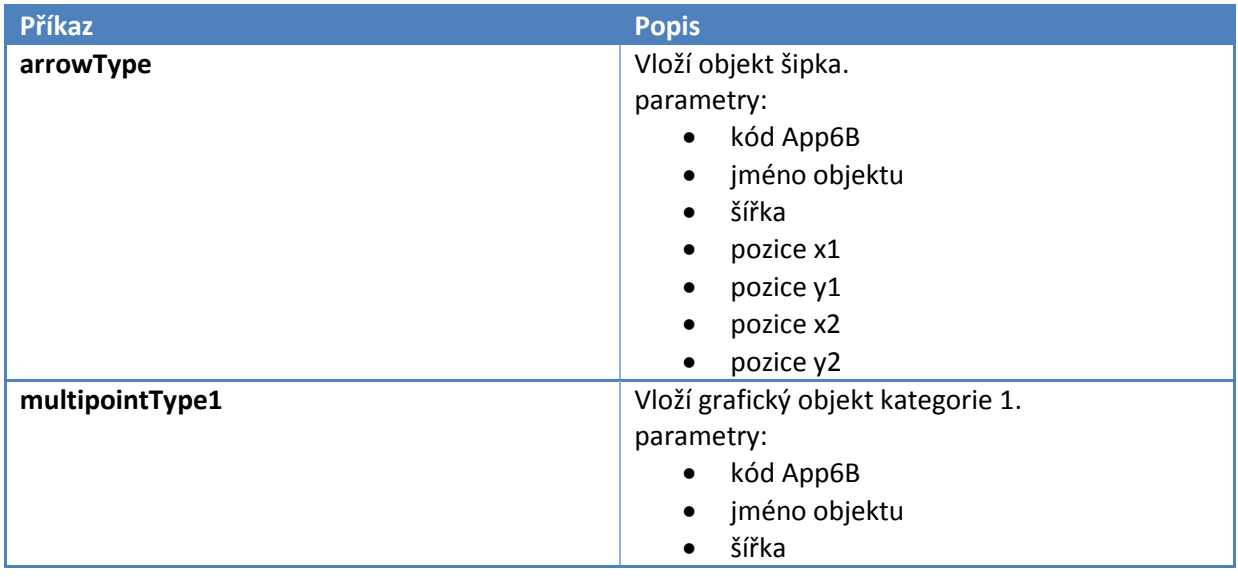

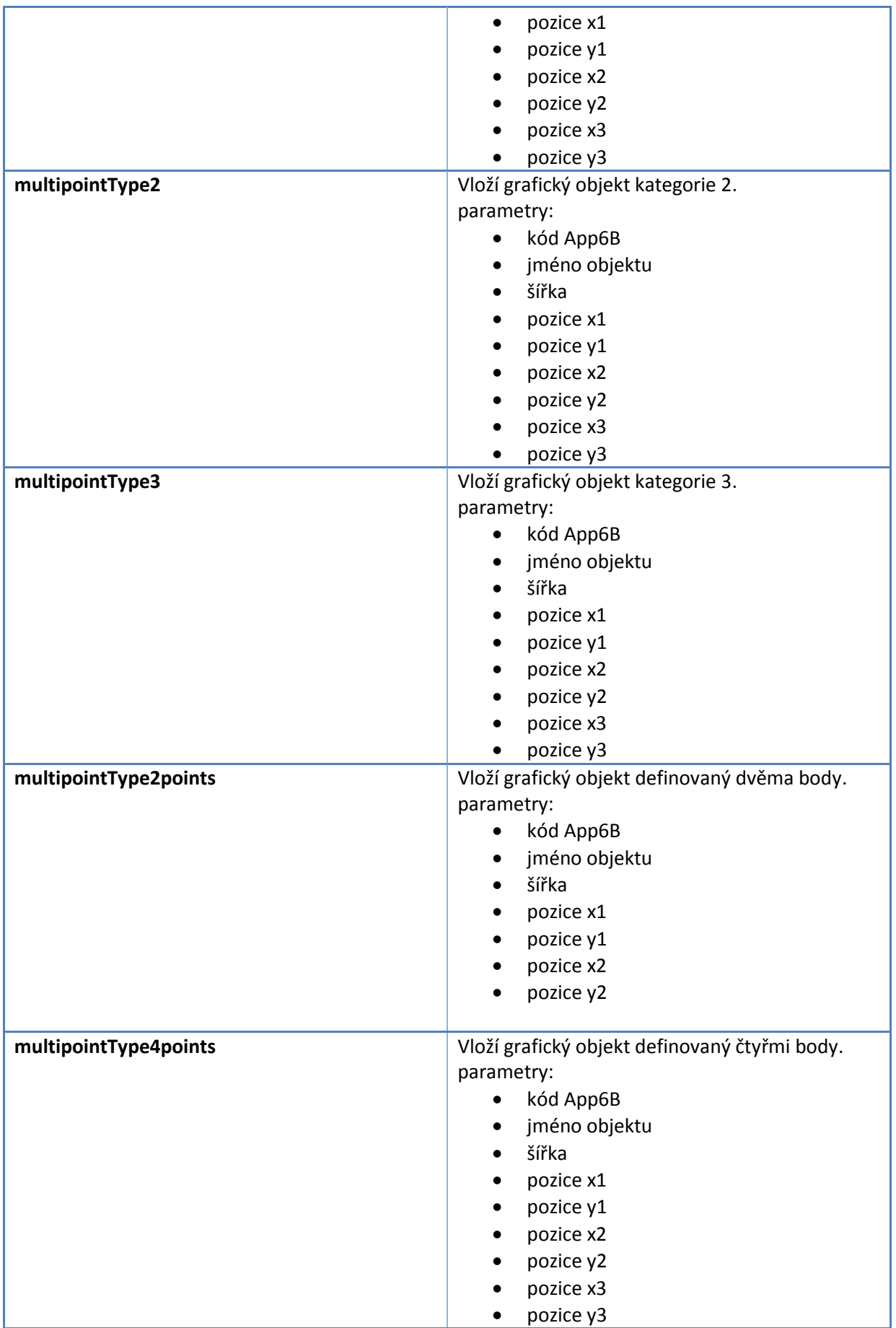

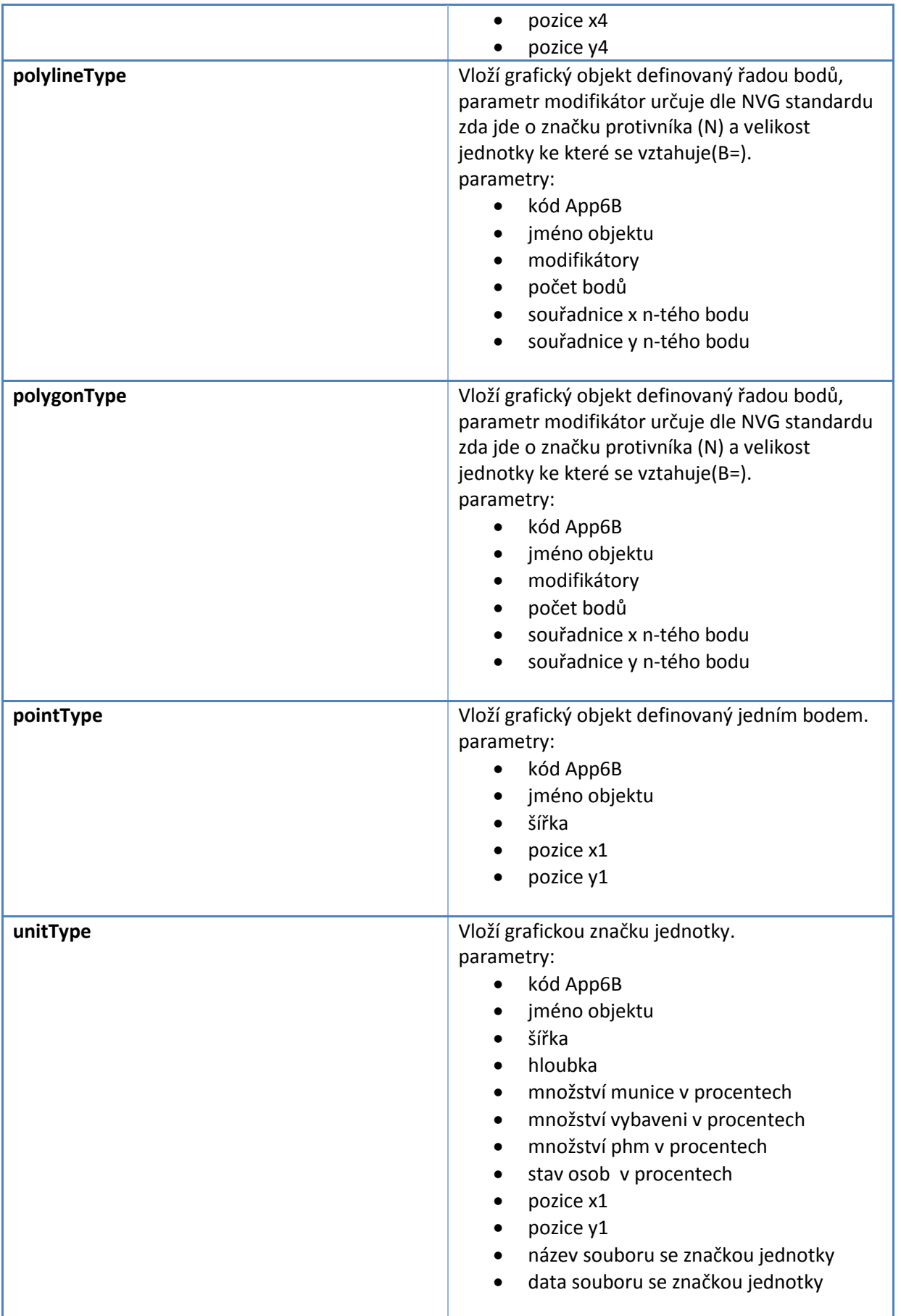